Go to www.crowdrise.com/o/en/campaign/supportive-living. Or email Ruth Crocker at rucrocker@supportivelivinginc.org to set up a page for you. You can personalize it as you like.

Click on "Join the Team" and sign up using facebook or just entering your name, email, and password (do not click on "do you work for a nonprofit" even if you do!) If you have already registered with Crowdrise for another event, log in, then click on "join team."

Click sign up - a white box appears – click on join the team.

Click on your initials in the circle on the upper right. On the drop down menu go to "my campaigns. " Do not click the blue button "start new campaign"

Pass cursor over the box saying Supportive Living Incredibles – this is your team page. (If you do not see a box saying Supportive Living Incredibles, leave the site, then log back in. A message will pop up asking if you want to join the team. Click yes and proceed to "my campaigns." The Supportive Living Incredible box should now be there). Click on the edit icon – it is a blue circle with a pencil. You can edit your page – adding photos, videos and text, and fundraising goal. Be sure to click save at the bottom of the page. To get rid of the big SLI logo, press the trashcan logo on the upper right of the photo. Feel free to use any materials from the Supportive Living's website, [www.supportivelivinginc.org](http://www.supportivelivinginc.org/) – there are great videos, photos, newsletters, etc.

To get a photo on your team page box rather than the circular symbol, go to the drop down menu you get by clicking the circular icon with your initials and go to profile.

Use this same icon to get the dropdown menu leading to your campaign so you can make any further edits you wish.

If you have any problems please email [rcrocker@supportivelivinginc.org](mailto:rcrocker@supportivelivinginc.org)

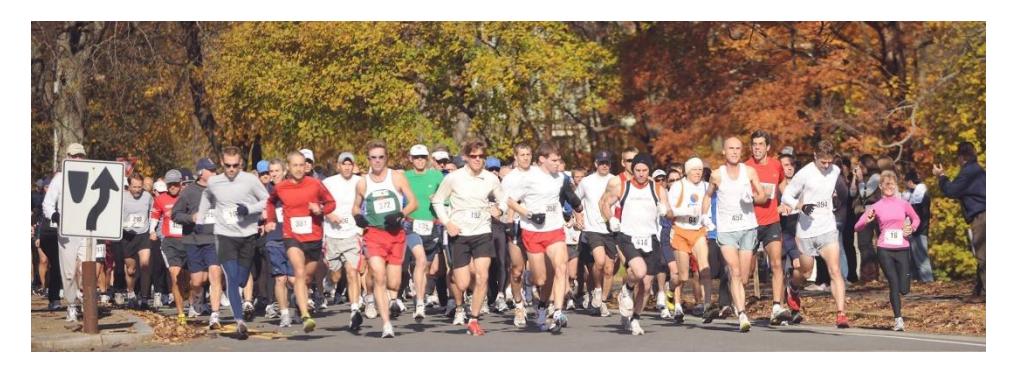